## 5.1.1. 公園・申請内容選択

占用したい公園・施設を検索することができます。

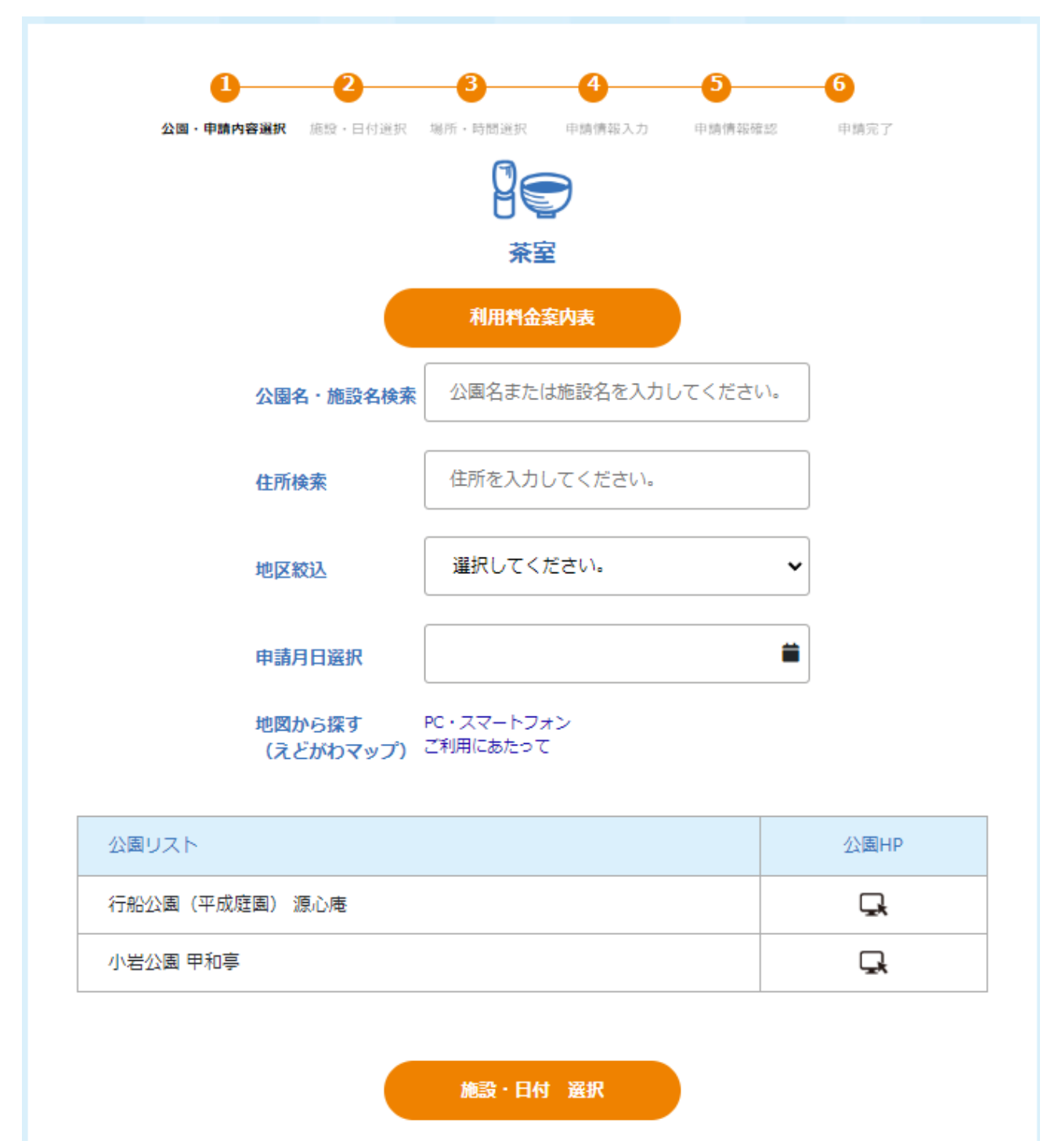

## 15. 施設ホームページの確認

「公園HP」欄にあるアイコンをクリックすることで、該当施設のホームページを確認することができます。

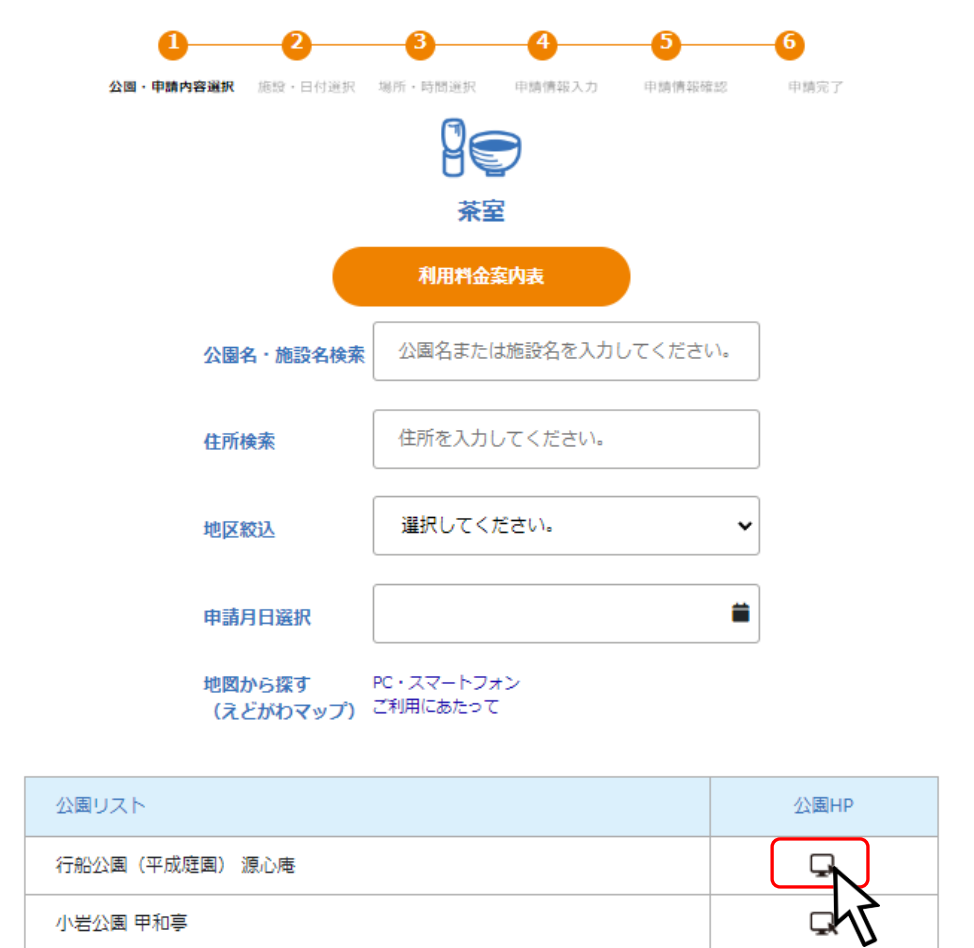

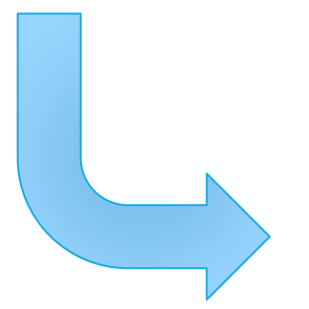

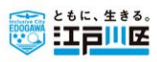

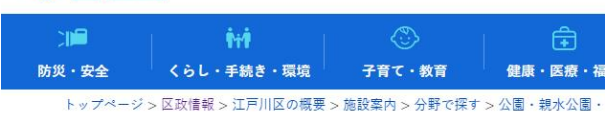

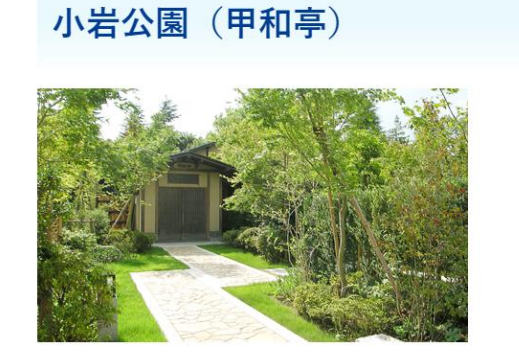

## 16. 予約施設の選択

占用したい公園・施設を選択し、「施設・日付 選択」ボタンをクリックしてください。

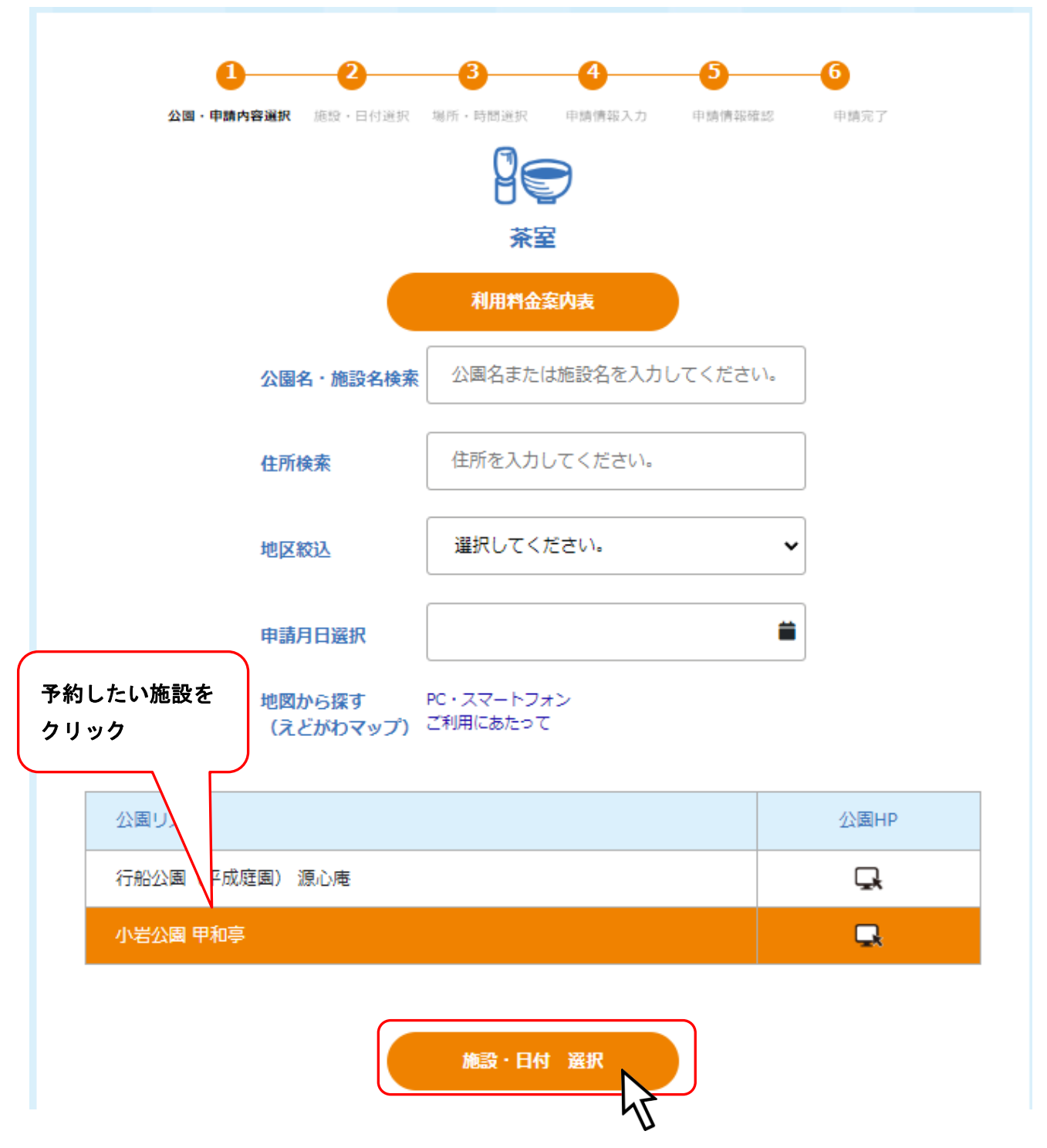